## **FTP Upload via FileZilla**

1. Enter the following settings into FileZilla:

Server: [www1.khm.de](http://www.khm.de/)

Username und password (without @khm.de)

Port: 22

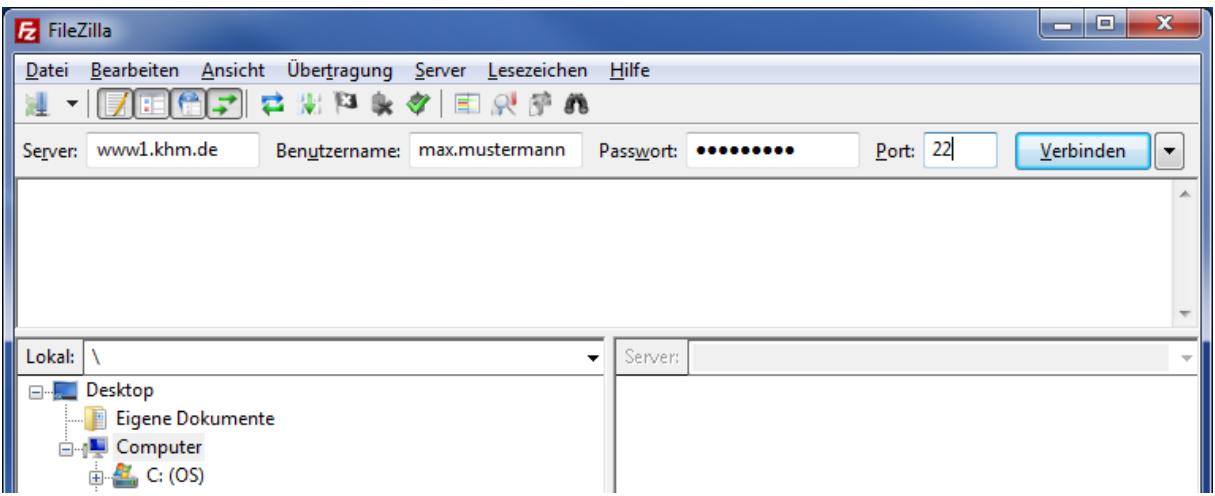

2. Select the "public\_html" folder in the right-hand tree view.

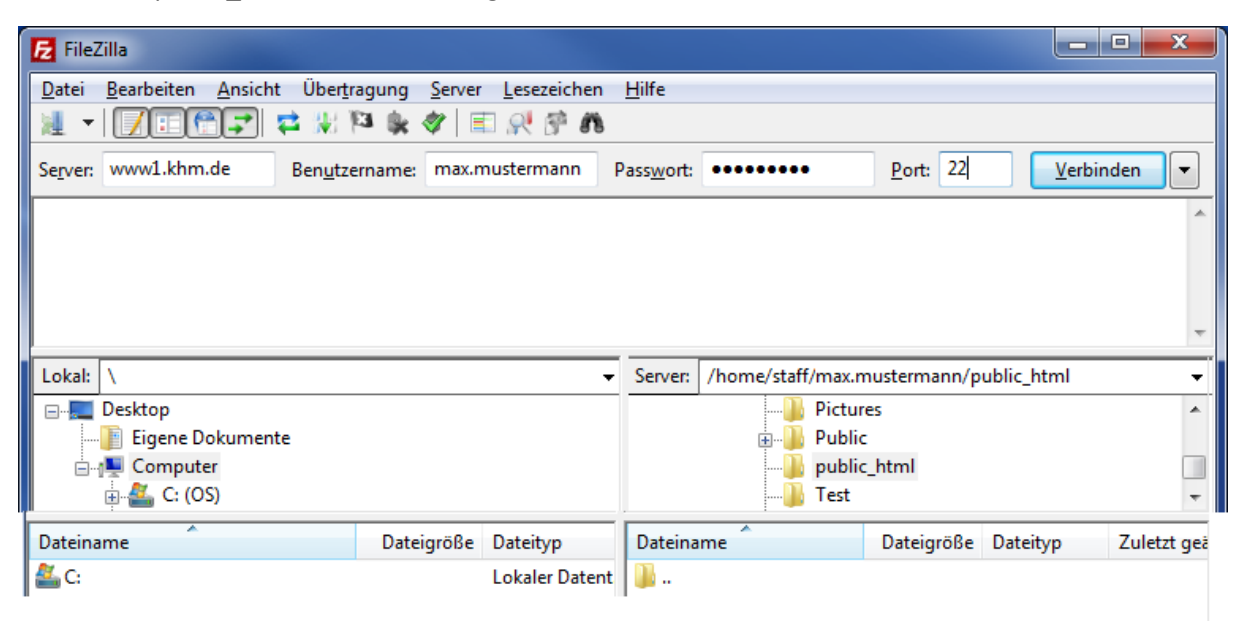

Leeres Verzeichnis

3. Drag & drop the data to be uploaded.

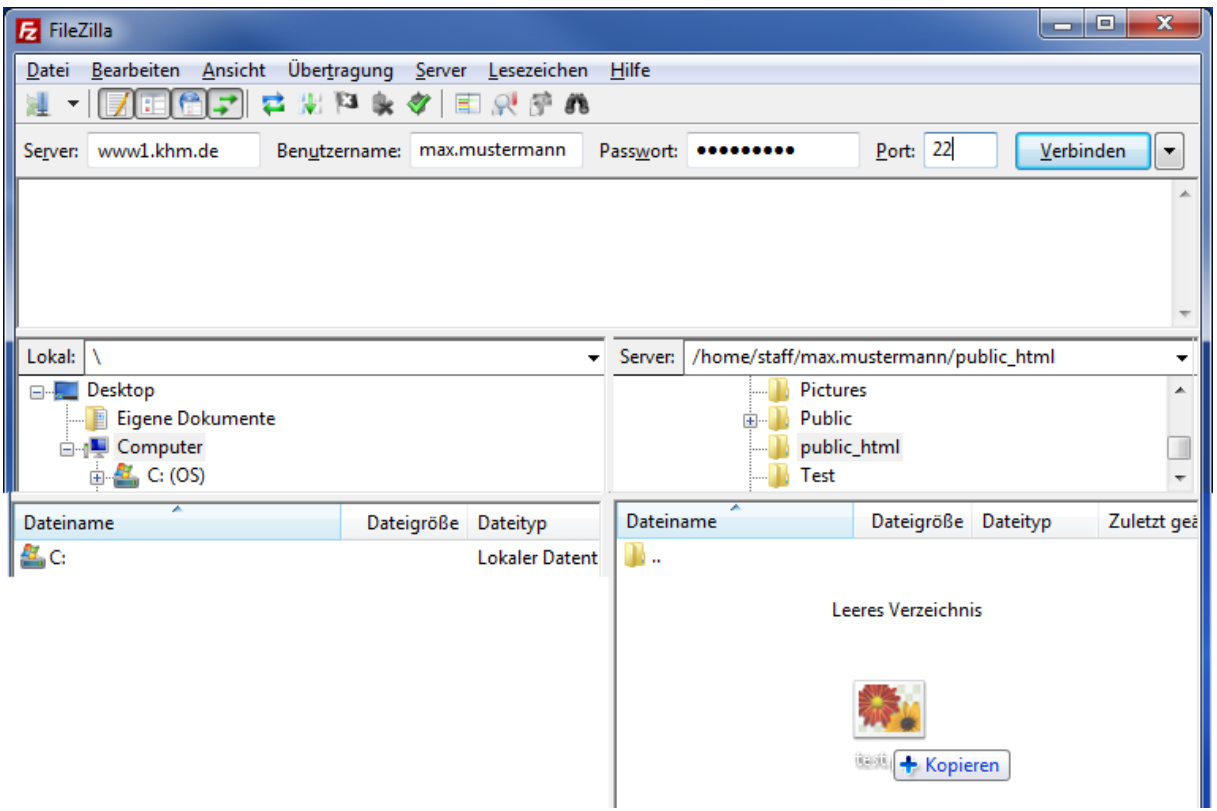

4. The download link is www.khm.de/~max.mustermann/file.endung

e.g. www.khm.de/~max.mustermann/test.png